## **SSLC Online Giving Instructions**

## Go to our website: sslcmn.org

a new page.

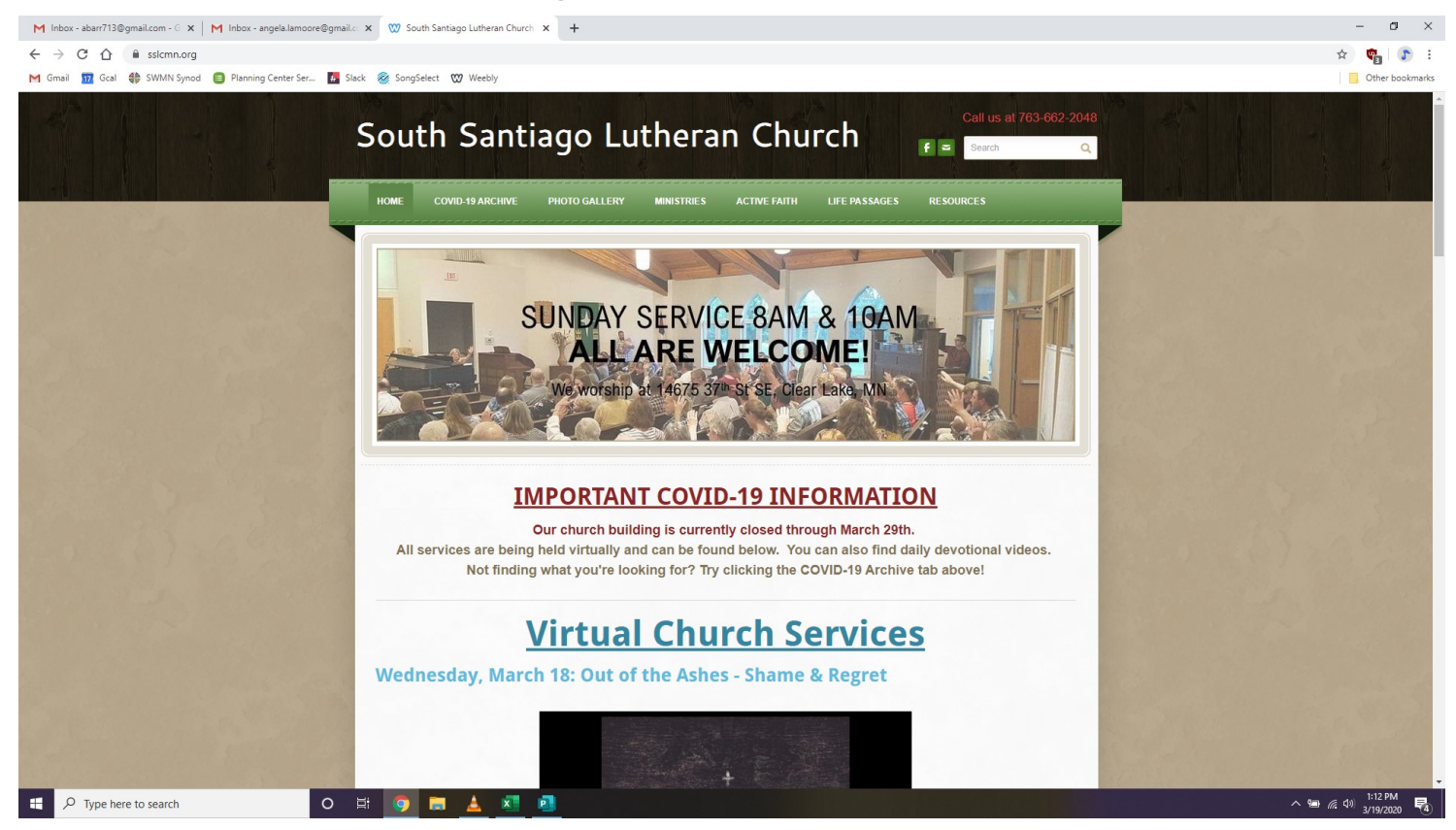

• Scroll to the very bottom of our homepage. You should see a DONATE button. Click on it. It

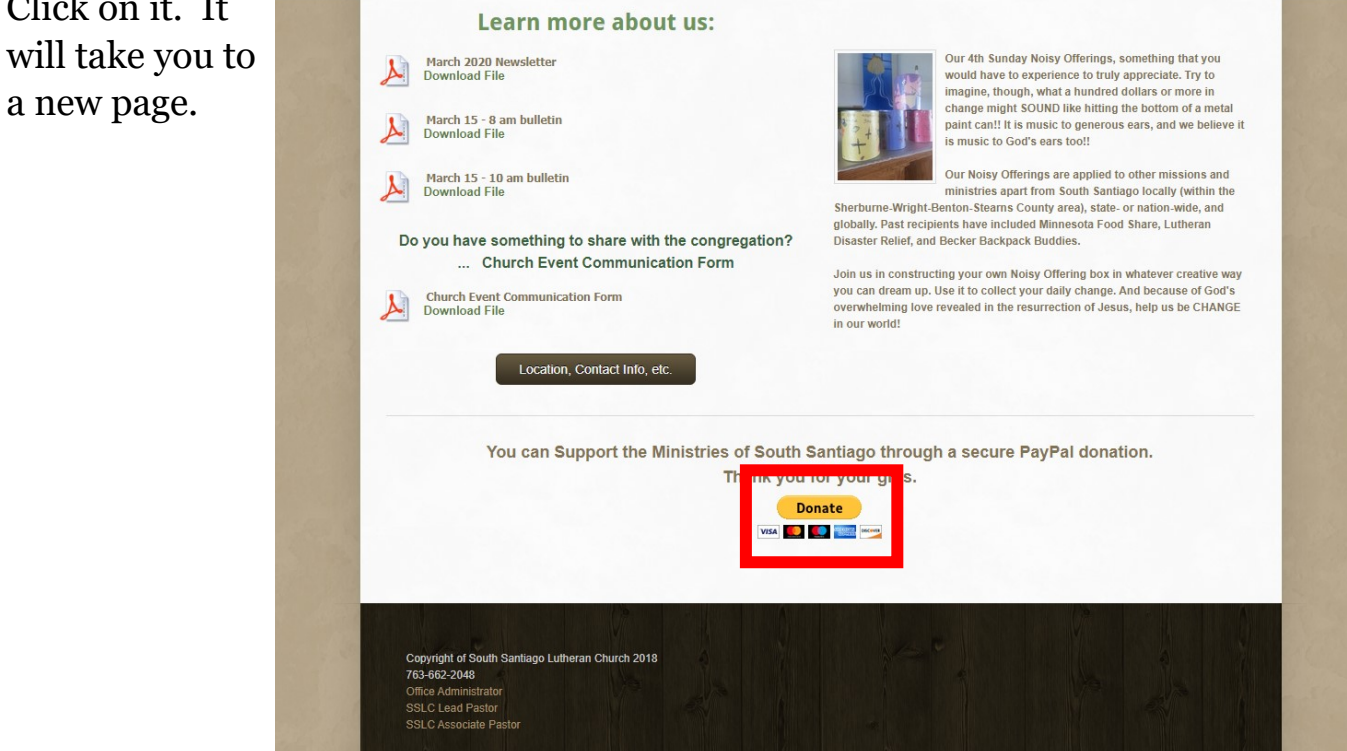

 Enter the amount you would like to give. If you have a PayPal account, you may pay with that. Otherwise, click "Donate with a Credit or Debit Card."

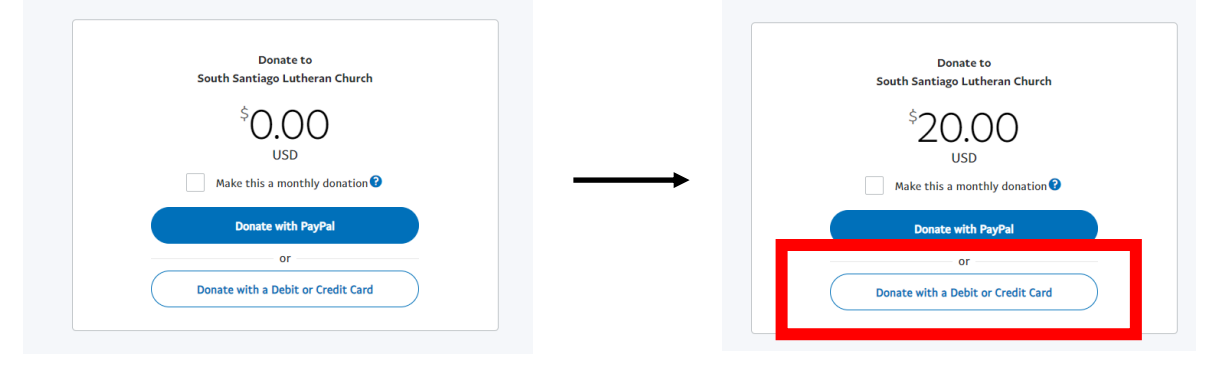

\*\*Note: If you would like to give automatically each month, check the box under the amount you wish to give. However, to enroll in automatic monthly giving, you must have a PayPal account.

 Enter your information: name, the card you wish to use, billing address, etc. Your information is secure and will not be remembered by the system unless you ask it!

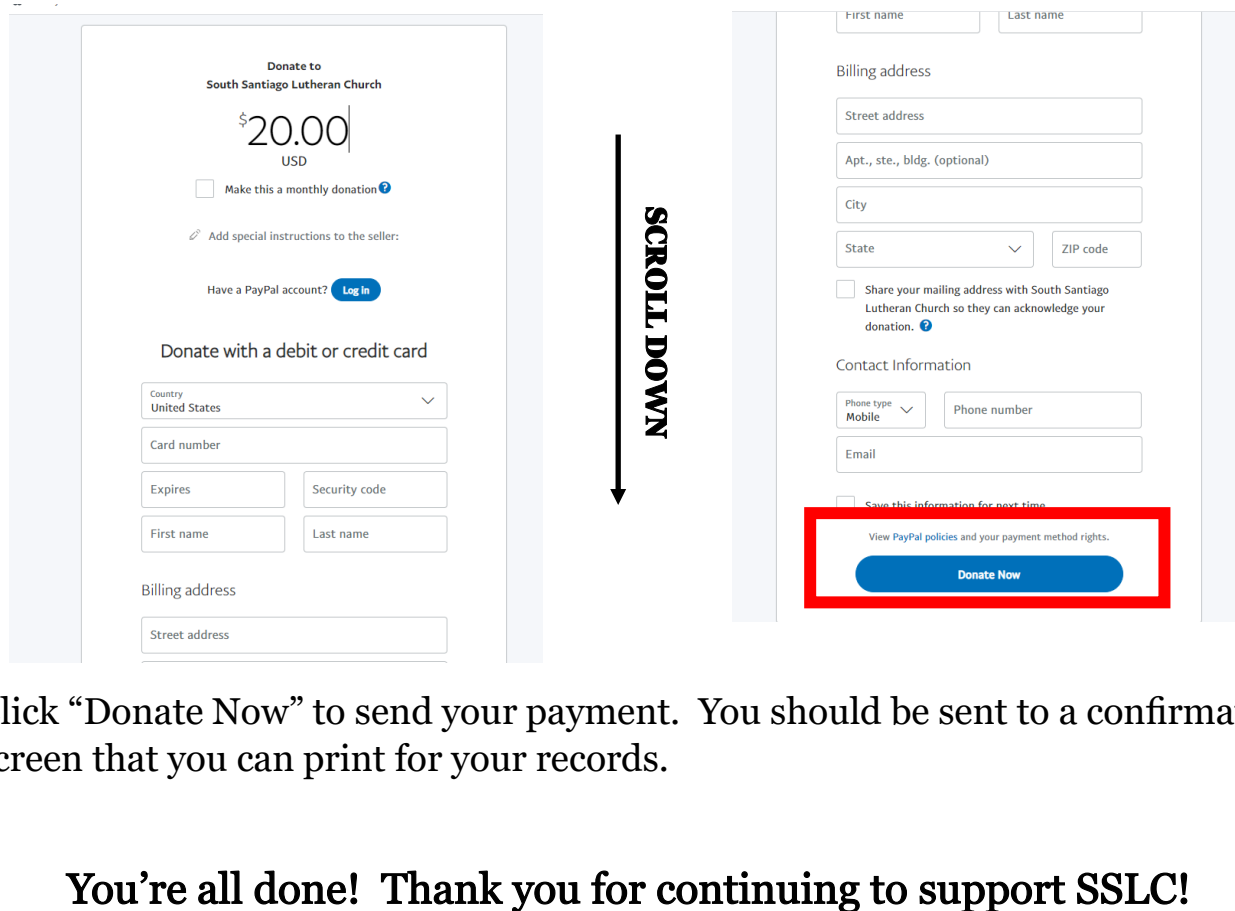

 Click "Donate Now" to send your payment. You should be sent to a confirmation screen that you can print for your records.